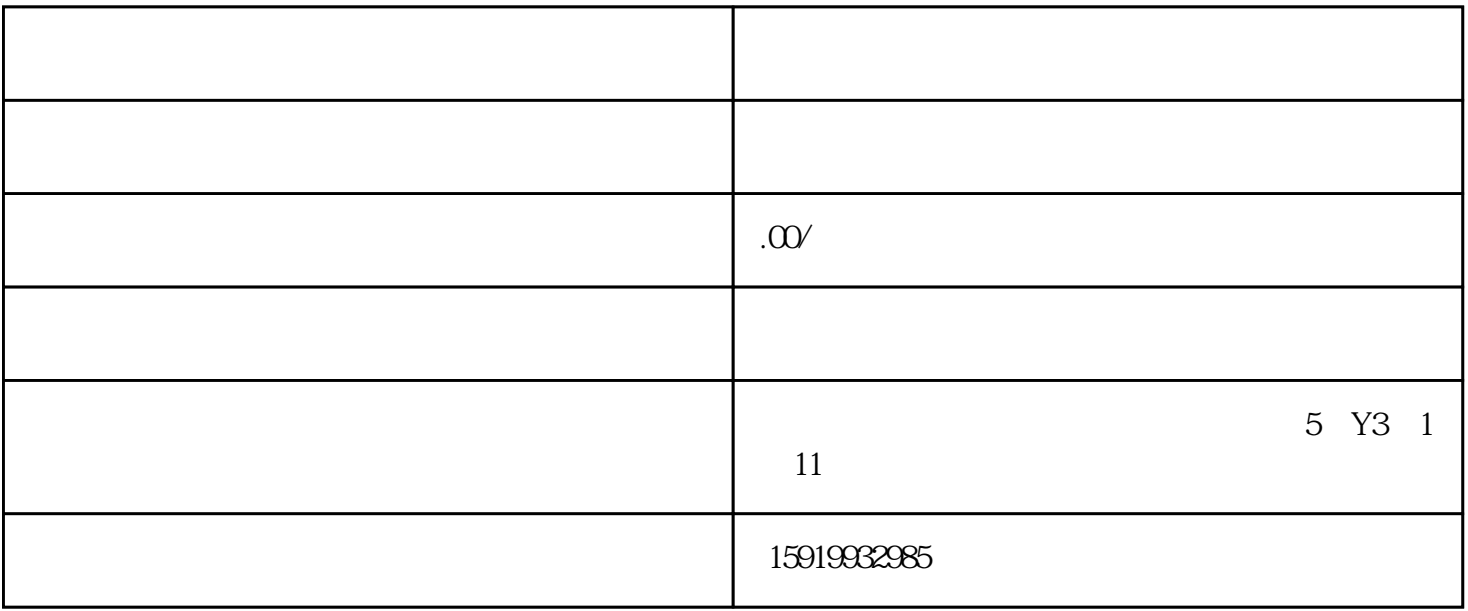

**4. 完善相关证照和资质**

**3. 进行公司信息修改**

**1. 了解公司名称修改的原因**

**2. 在顺企网登录并进入企业管理后台**

 $\rightarrow$ 

 $\alpha$  , and  $\beta$ 

 $\alpha$  and  $\alpha$  and  $\beta$ 

 $\frac{1}{2}$  (a conserved by the conserved by  $\frac{1}{2}$  and  $\frac{1}{2}$  and  $\frac{1}{2}$  and  $\frac{1}{2}$  and  $\frac{1}{2}$  and  $\frac{1}{2}$  and  $\frac{1}{2}$  and  $\frac{1}{2}$  and  $\frac{1}{2}$  and  $\frac{1}{2}$  and  $\frac{1}{2}$  and  $\frac{1}{2}$  and  $\frac{1}{2}$   $\frac{a}{\sqrt{a}}$  with  $\frac{a}{\sqrt{a}}$  **5. 发布变更公告和通知客户**

 $\frac{a}{\sqrt{a}}$ 

 $\mu$  , and  $\mu$  , and  $\mu$  , and  $\mu$  , and  $\mu$  and  $\mu$  and  $\mu$  and  $\mu$  and  $\mu$  and  $\mu$  and  $\mu$  and  $\mu$  and  $\mu$  and  $\mu$  and  $\mu$  and  $\mu$  and  $\mu$  and  $\mu$  and  $\mu$  and  $\mu$  and  $\mu$  and  $\mu$  and  $\mu$  and  $\mu$  a